# UCTRONICS

# ASSEMBLY www.uctronics.com

# GUIDE

 $\bullet$ 

**SKU: U6246** 

#### **Package Contents**

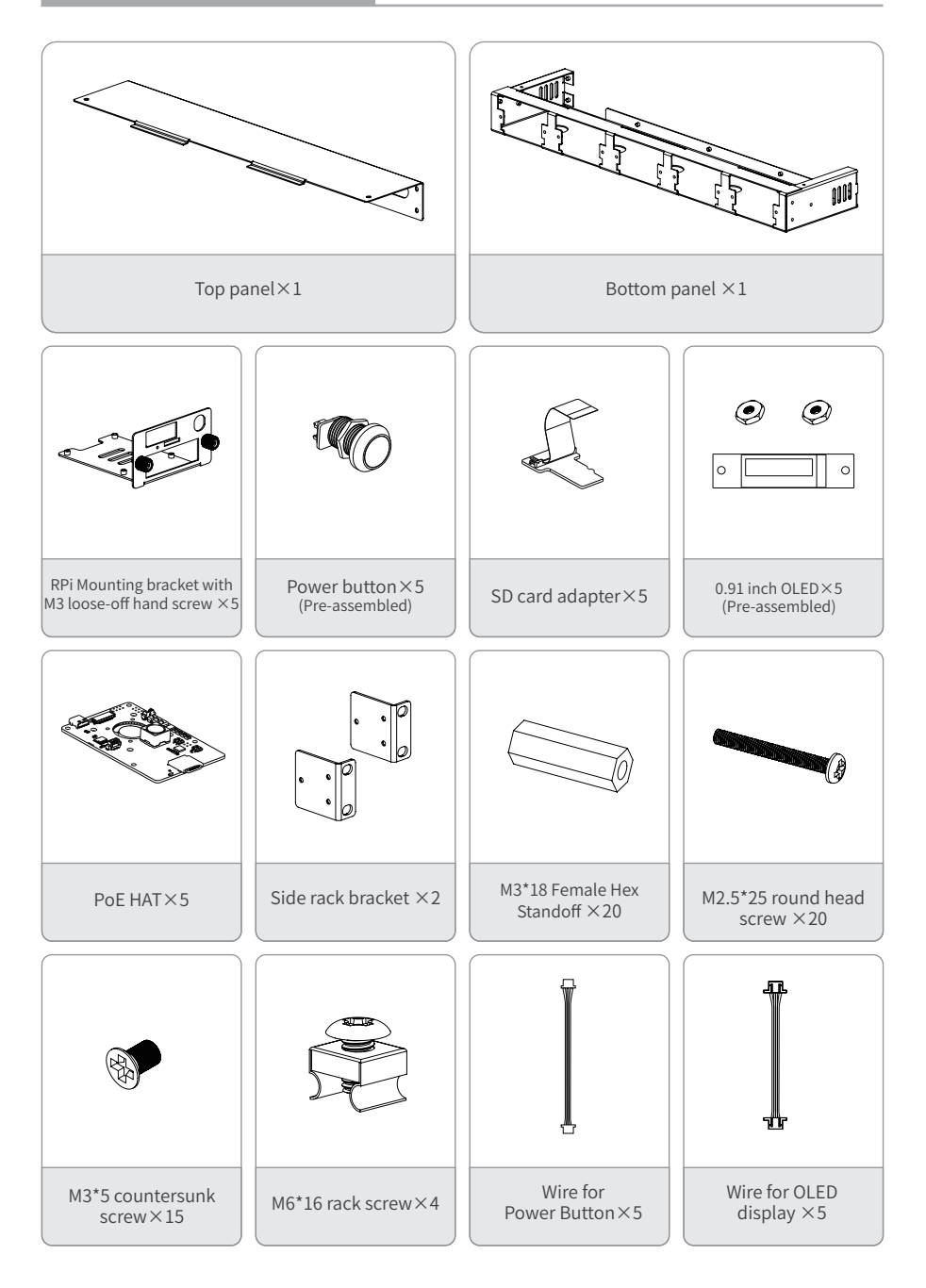

## **Exploded View**

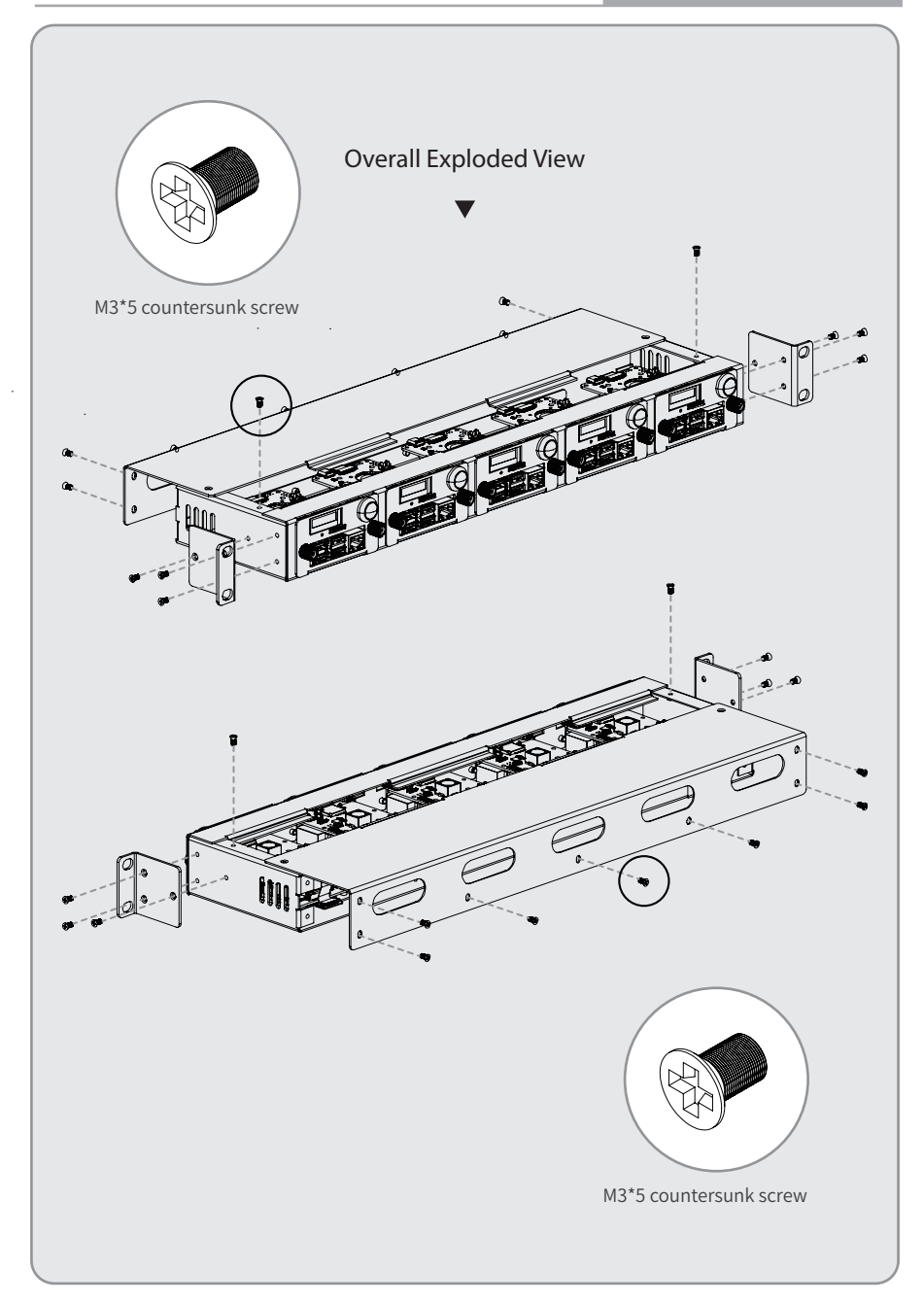

## **Exploded View**

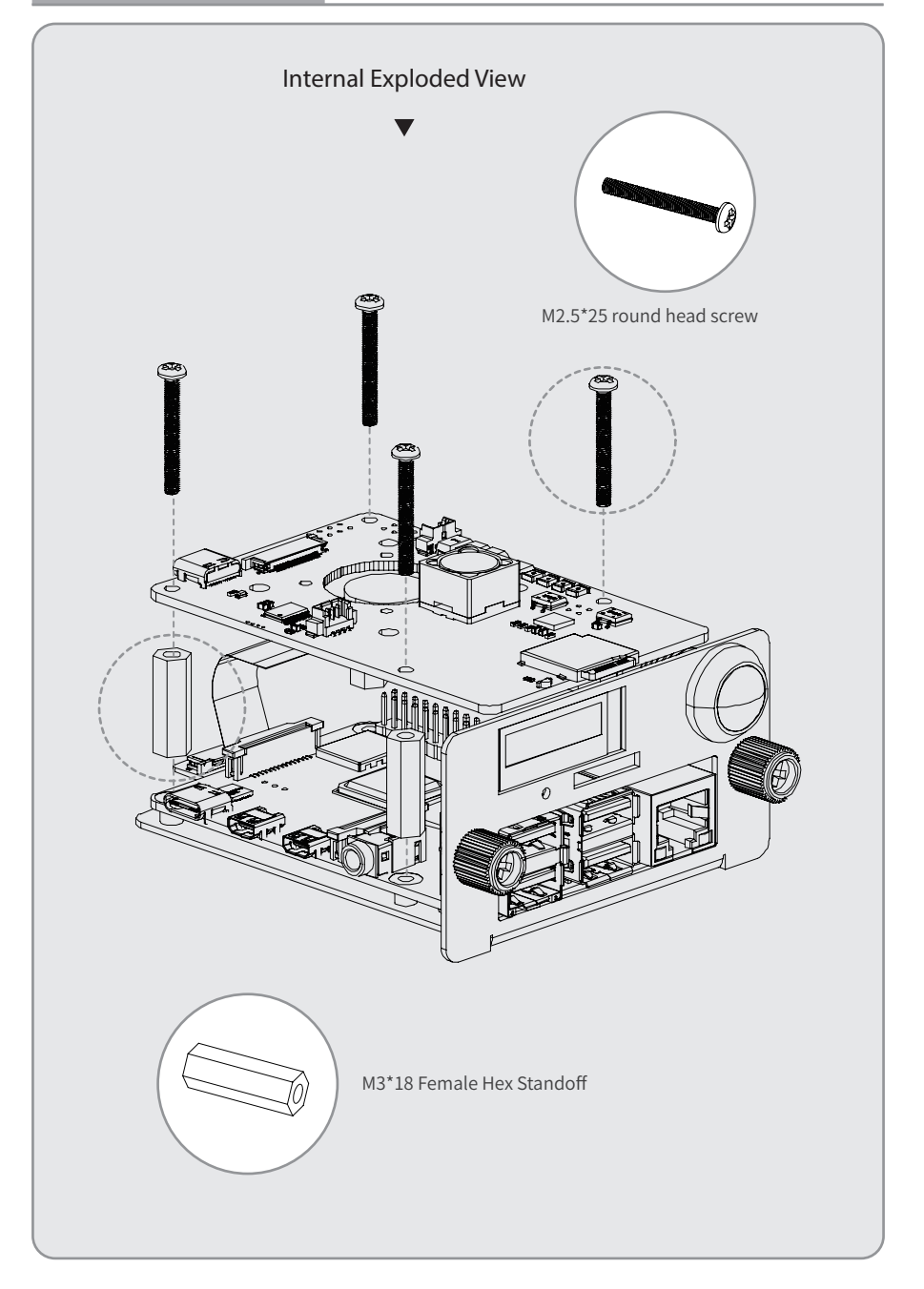

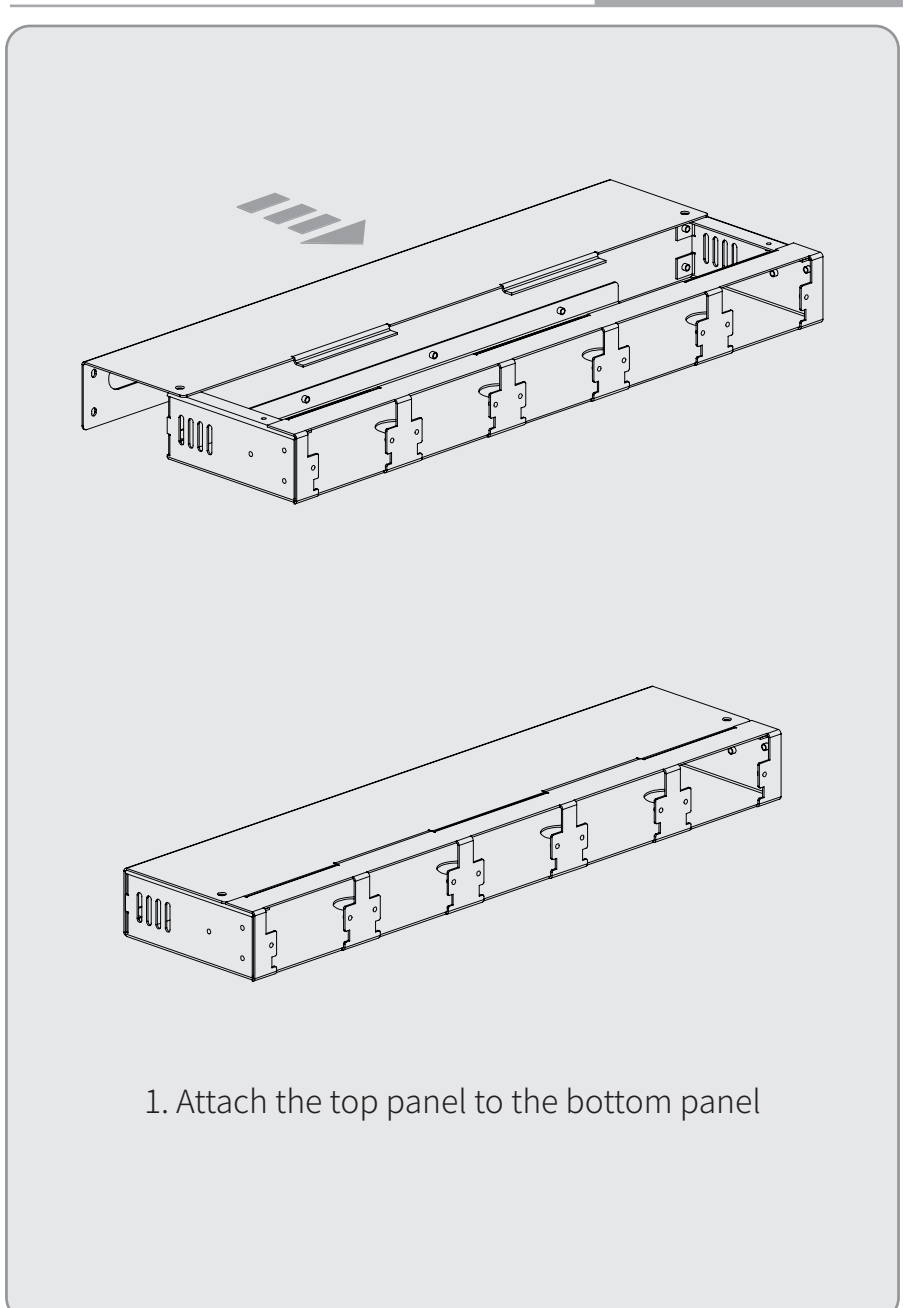

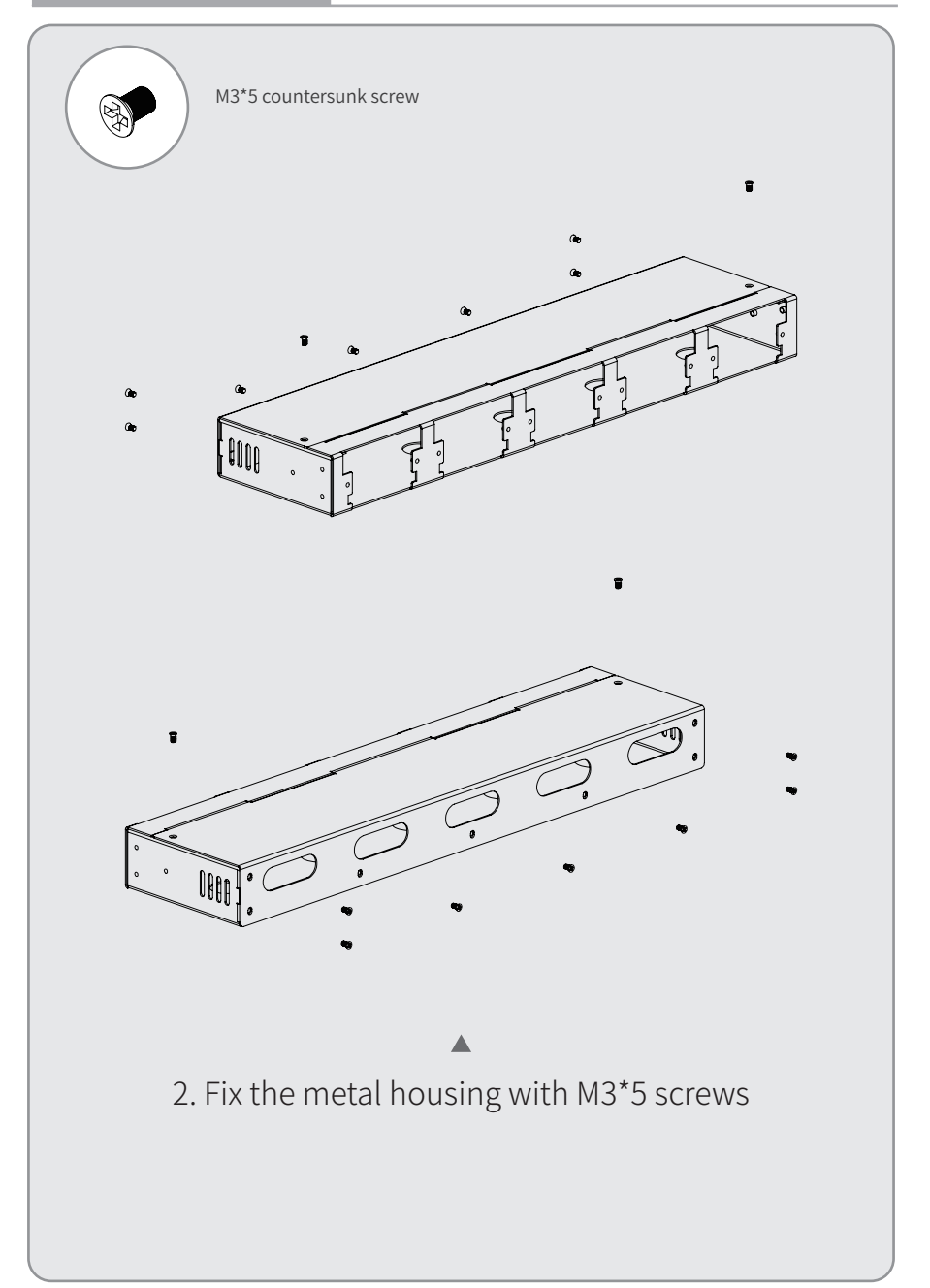

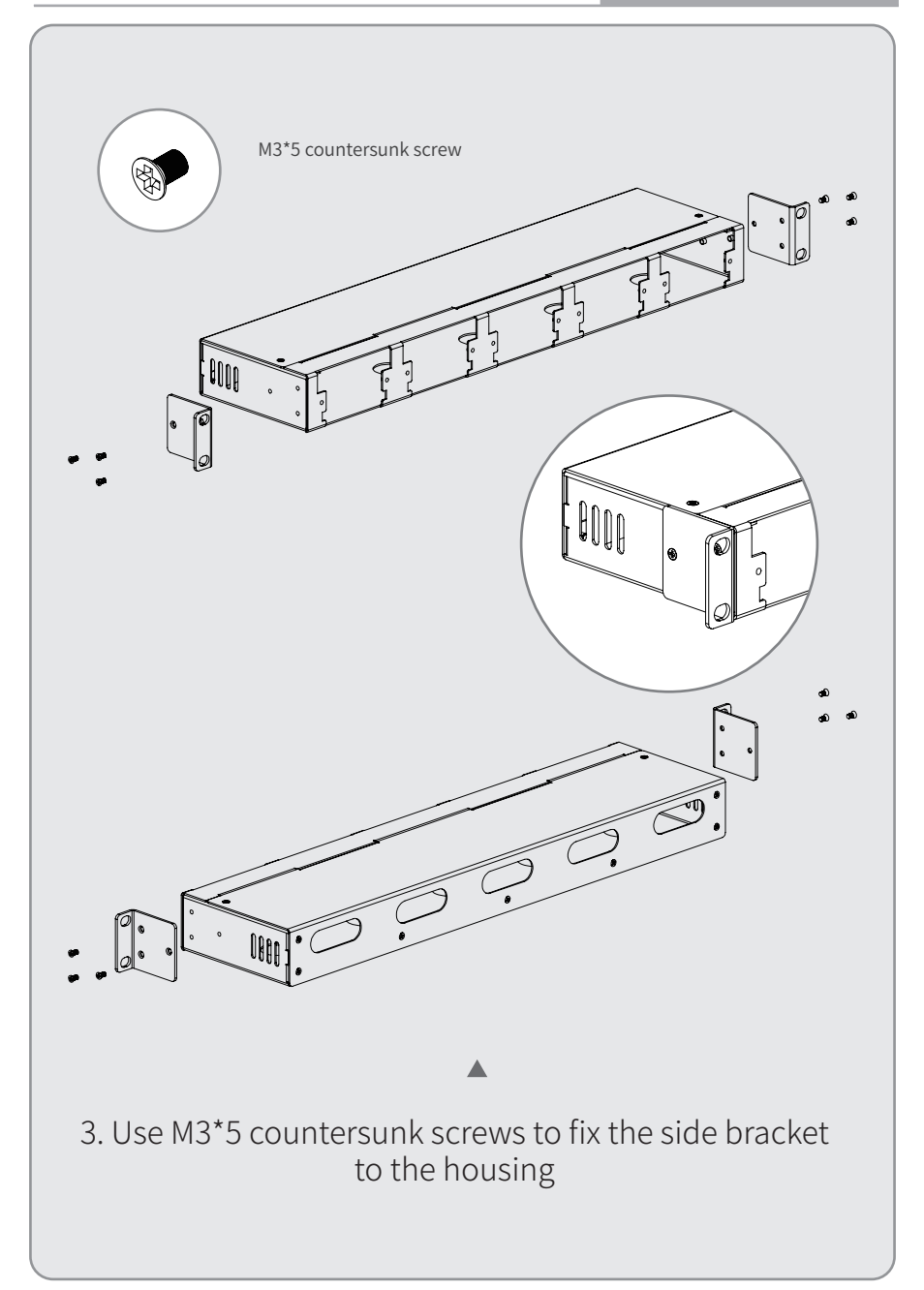

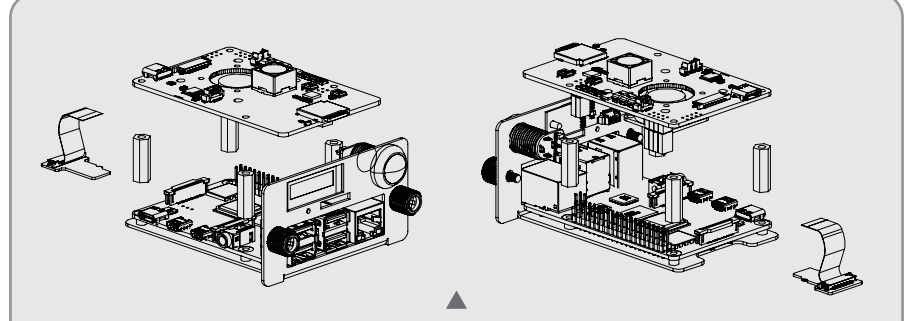

4. Plug the connector of the PoE HAT into the GPIO pins of the Raspberry Pi, slide the connected whole into the mounting plate, aligning the cutouts and screw holes.

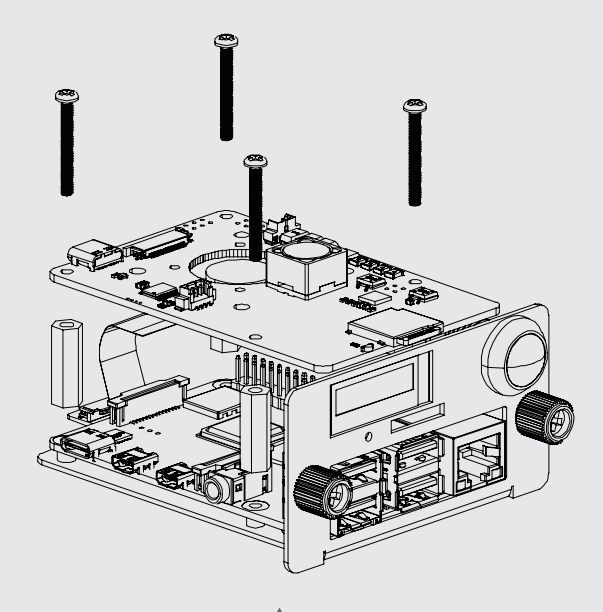

5. Place the hex standoff in the middle of the Pi and HAT, and secure them to the mounting bracket with the long M2.5\*25 screws.

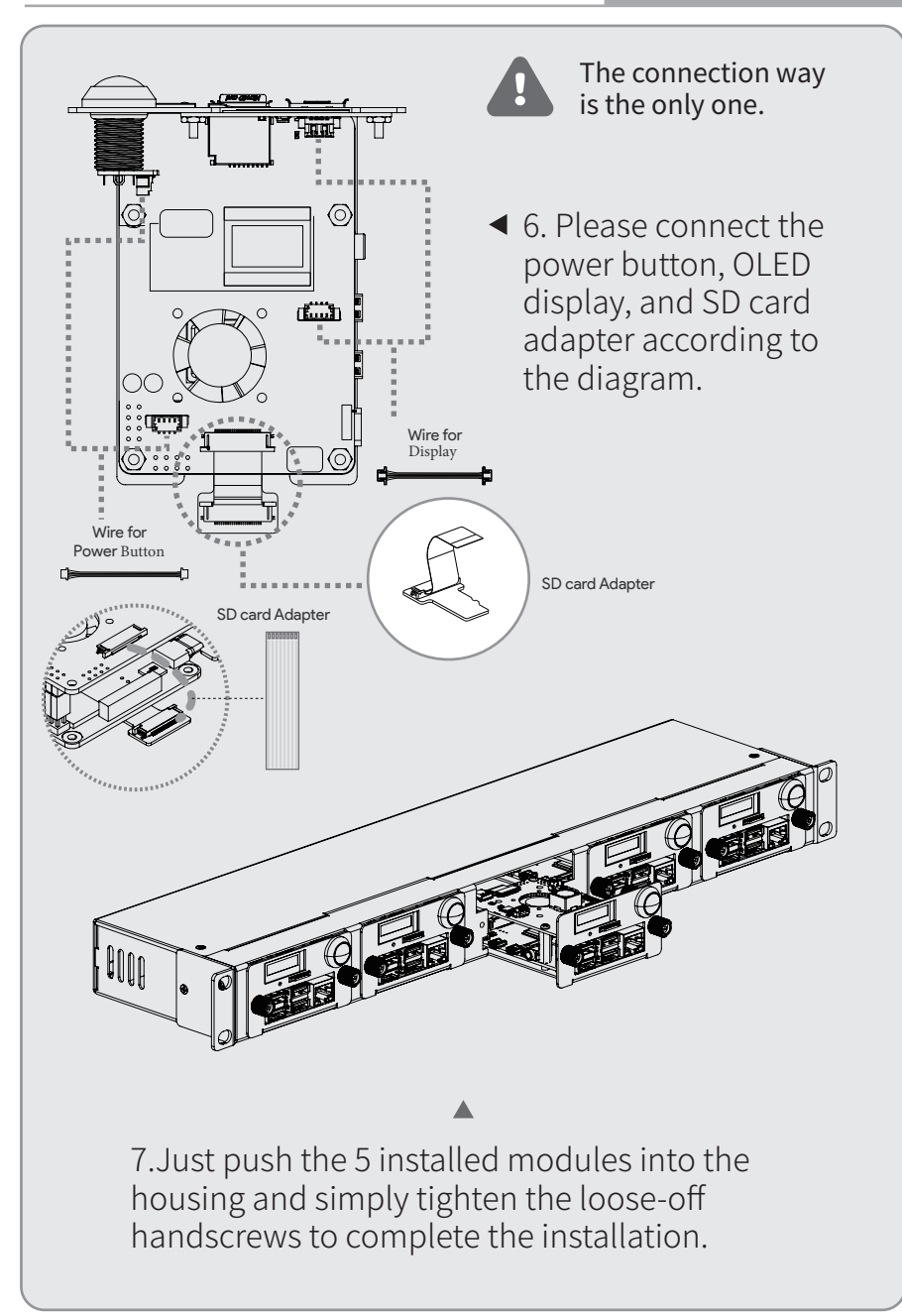

#### **OLED Usage**

If you want the OLED display to run when you start your Raspberry Pi, you can easily do so by simply following these steps.

#### **Step 1 Plug in the OLED and power the Pi back up. Step 2 Enable I2C**

Run the following command from the terminal (also known as the shell or command-line interface).

Choose Interface Options Enable i2c

*sudo raspi-config* 

Clone U6143\_ssd1306 library

*git clone https://github.com/UCTRONICS/U6143\_ssd1306.git*

#### **Step 3 Configure OLED display script Option 1: Add manual start script**

The following scripts need to be configured for each restart. Jump to the C folder:

*cd U6143\_ssd1306/C*

Compile the program:

*sudo make clean && sudo make* 

Run:

*sudo ./display* 

Then save and exit. Reboot to verify that the screen comes up on boot!

#### **Option 2: Add automatic start script**

If you want it to run automatically whenever you start the Raspberry Pi, the fastest/easiest way is to put it in /etc/rc.local.

Run:

*sudo nano /etc/rc.local* 

Add the following command on a separate line below the fi:

*cd /home/pi/U6143\_ssd1306/C sudo make clean sudo make sudo ./display &* 

Then save and exit. Reboot to verify that the screen comes up on boot!

**NOTE: This script is only available for Raspberry Pi OS. For more scripts, check out our GitHub page: https://github.com/UCTRONICS/U6143\_ssd1306, and we will keep online up-to-date continuously for other OSs.**

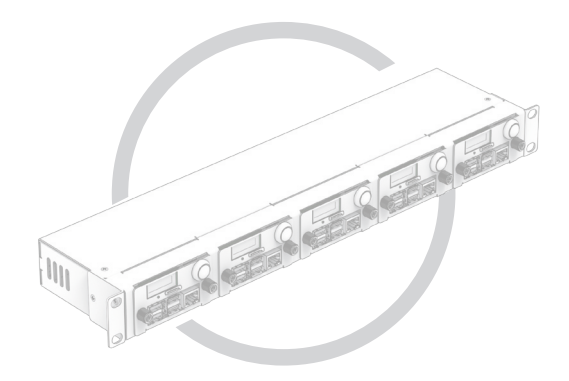

#### *CONTACT US*

If any problem, feel free to contact us. Website: www.uctronics.com

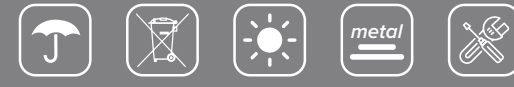